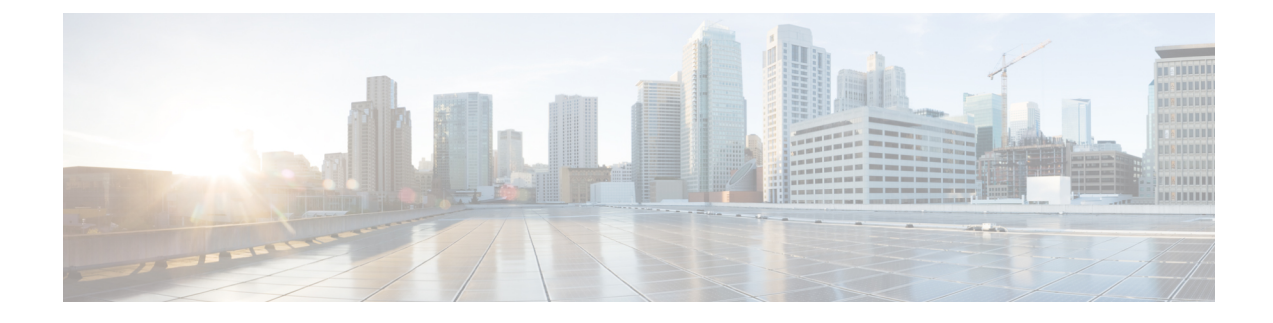

# **Pods and Services Reference**

- Feature [Summary](#page-0-0) and Revision History, on page 1
- Feature [Description,](#page-1-0) on page 2
- [Associating](#page-7-0) Pods to the Nodes, on page 8
- [Configuring](#page-9-0) Pod Layout, on page 10
- [Configuring](#page-10-0) Event Trace, on page 11

# <span id="page-0-0"></span>**Feature Summary and Revision History**

## **Summary Data**

## **Table 1: Summary Data**

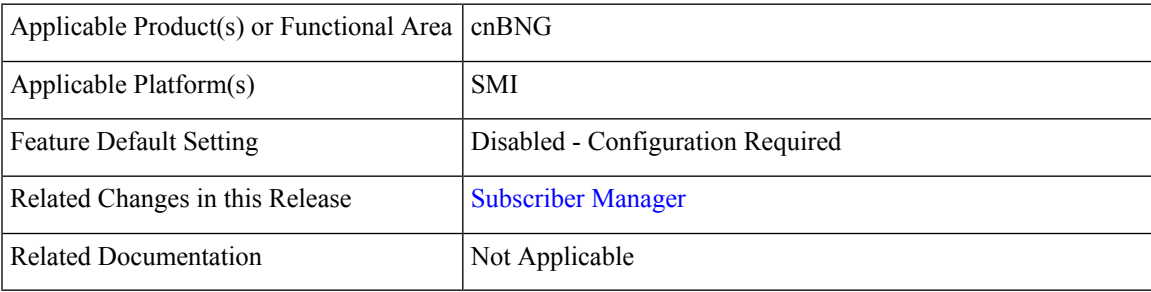

## **Revision History**

## **Table 2: Revision History**

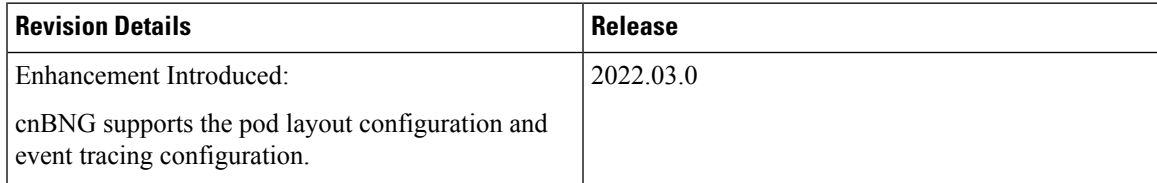

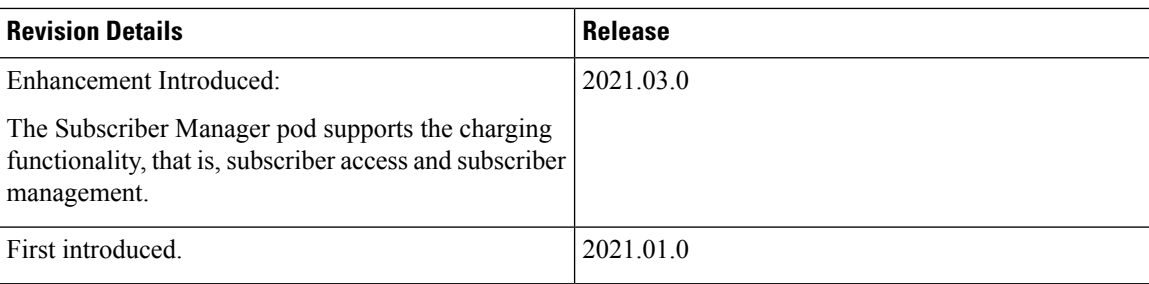

# <span id="page-1-0"></span>**Feature Description**

The SMI Ops Center is the platform to deploy cnBNG cluster with the offline or online repository. It is mandatory to deploy the SMI Ops Center to install the BNG Ops Center.

The cnBNG is built on the Kubernetes cluster strategy, which implies that it has adopted the native concepts of containerization, high availability, scalability, modularity, and ease of deployment. To achieve the benefits offered by Kubernetes, cnBNG uses the construct that includes the components such as pods and services.

Depending on the deployment environment, the cnBNG deploys the pods on the virtual machines that you have configured. Pods operate through the services that are responsible for the intra-pod communications. If the machine hosting the pods fail or experiences network disruption, the pods are terminated or deleted. However, this situation is transient and BNG spins new pods to replace the invalid pods.

The following workflow provides a high-level visibility into the host machines, and the associated pods and services. It also represents how the pods interact with each other. The representation might defer based on your deployment infrastructure.

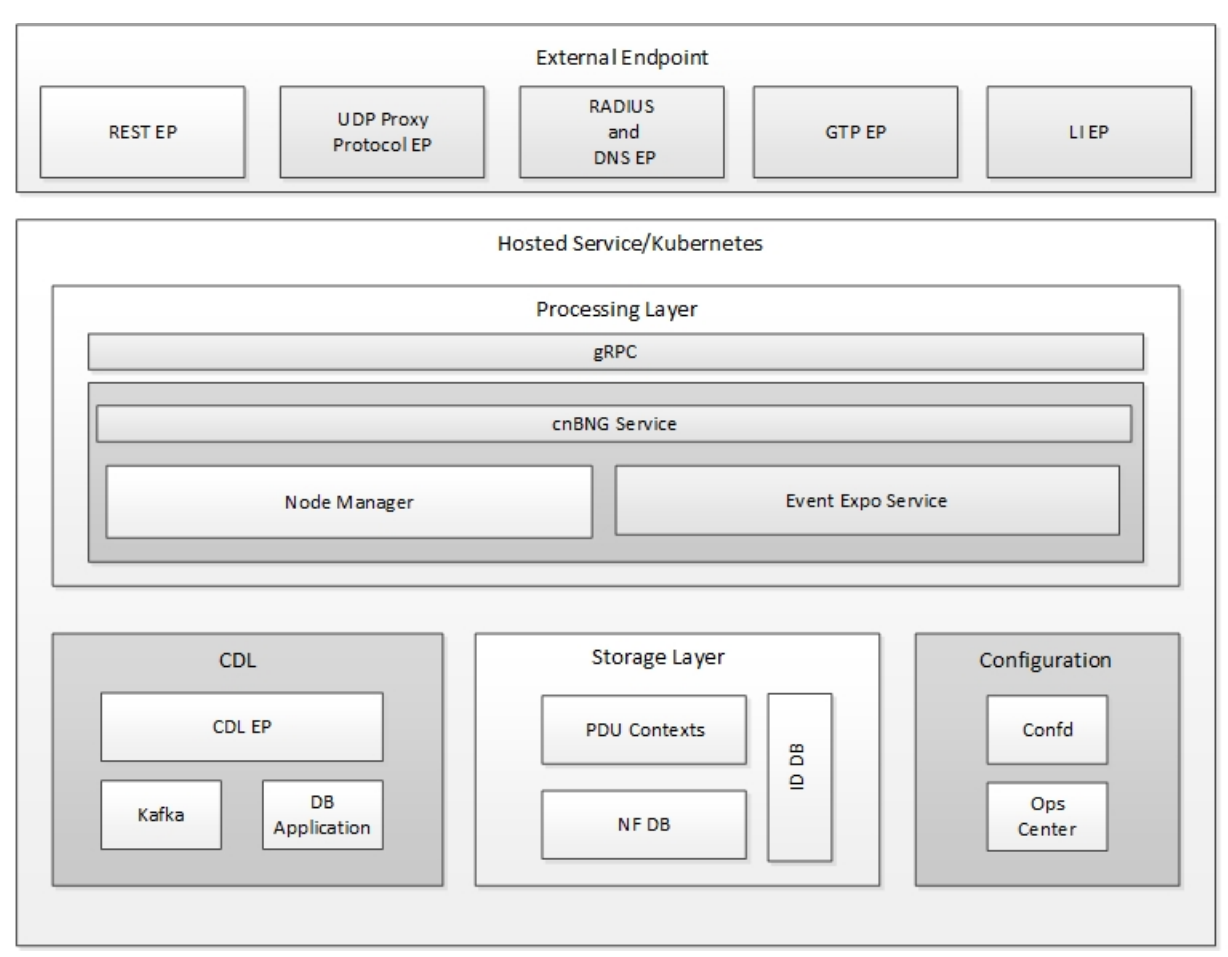

### **Figure 1: Communication Workflow of Pods**

The following figure shows the cnBNG cluster pod layout.

#### BNG-OPS-OAM-POD SMI-ETCD **GRAFANA CENTER** OAM Layer BNG-N4-**UDP-PROXY** CACHE-POD **RADIUS-EP** PROTOCOL Protocol Layer **BNG-PODS** BNG-BNG-**BNG-DHCP BNG-SM** PPPOE **NODEMGR** Service Layer **INFRA-PODS** CDL Layer SIM-CDL **SMF & BNG** Common 521940 **PODS**

Kubernetes deployment includes the **kubectl** command-line tool to manage the Kubernetes resources in the cluster. You can manage the pods, nodes, and services.

For generic information on the Kubernetes concepts, see the Kubernetes documentation.

The following sections provide more information on the Kubernetes components in cnBNG.

## **Pods**

A pod is a process that runs on your Kubernetes cluster. It encapsulates a granular unit known as a container. A pod contains one or multiple containers.

Kubernetes deploys one or multiple pods on a single node which can be a physical or virtual machine. Each pod has a discrete identity with an internal IP address and port space. However, the containers within a pod can share the storage and network resources.

The following tables list the cnBNG and Common Execution Environment (CEE) pod names and the hosts on which they are deployed depending on the labels that you assign. For information on how to assign the labels, see [Associating](#page-7-0) Pods to the Nodes, on page 8.

#### **Table 3: cnBNG Pods**

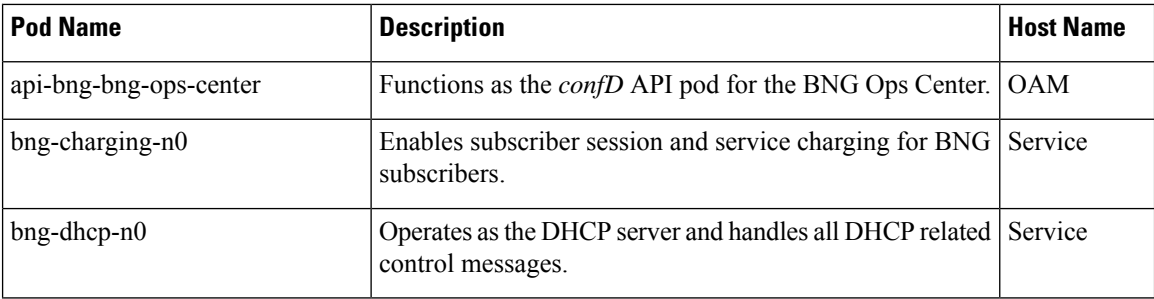

### **Figure 2: cnBNG Cluster Pod Layout**

 $\mathbf{l}$ 

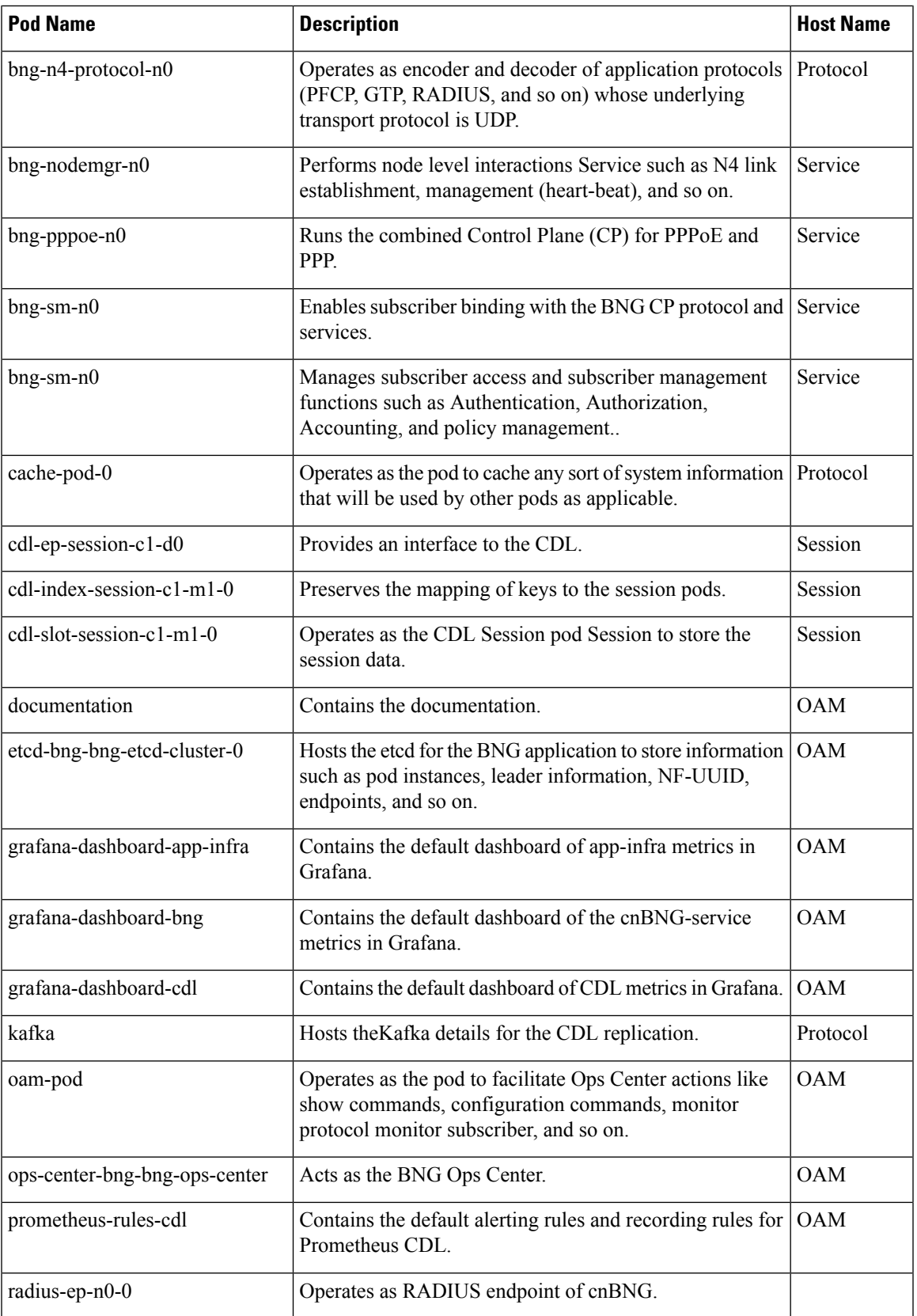

I

**Pods**

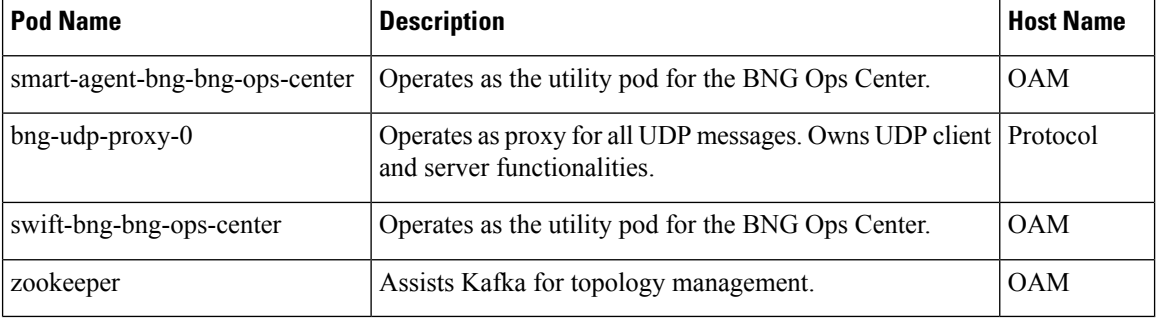

## **Table 4: CEE Pods**

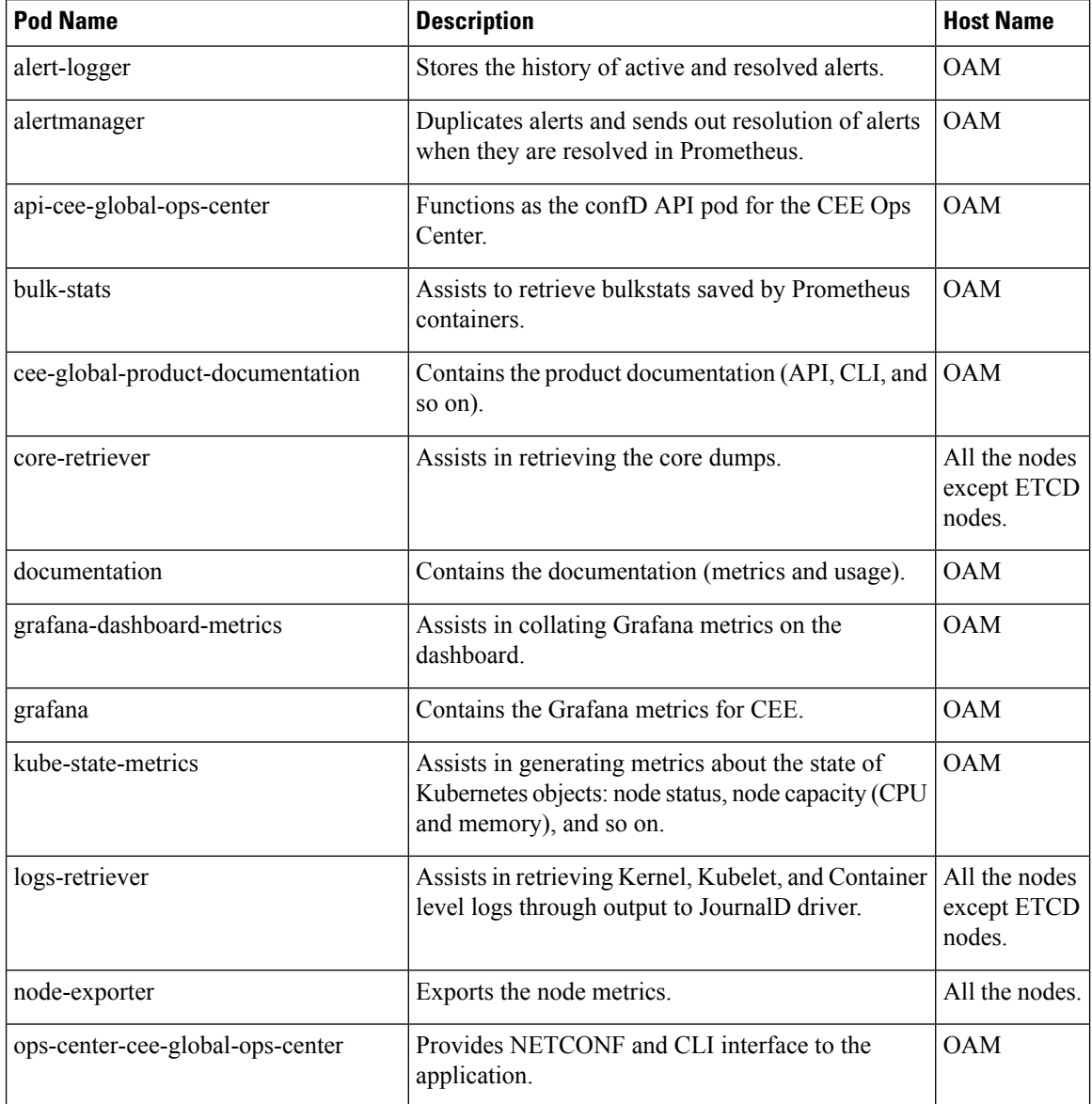

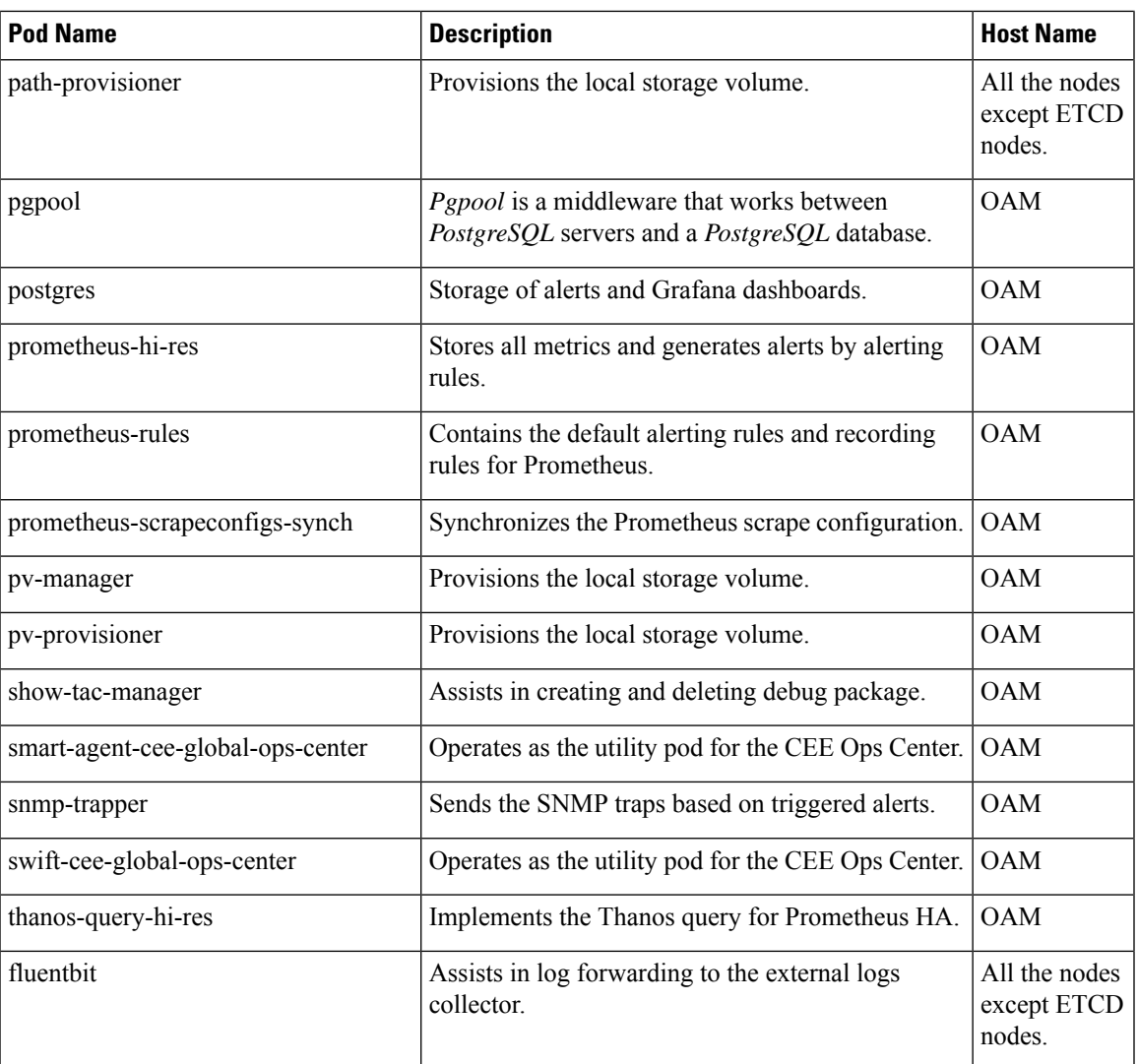

## **Services**

The cnBNG configuration is composed of several microservices that run on a set of discrete pods. Microservices are deployed during the cnBNG deployment. The cnBNG uses these services to enable communication between the pods. When interacting with another pod, the service identifies the IP address of the pod to initiate the transaction and acts as an endpoint for the pod.

The following table describes the BNG services and the pod on which they run.

## **Table 5: BNG Services and Pods**

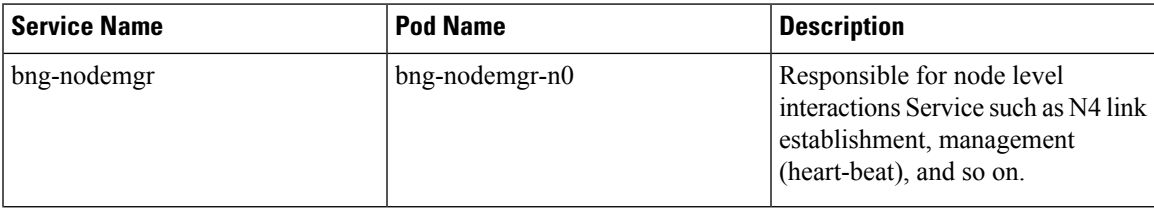

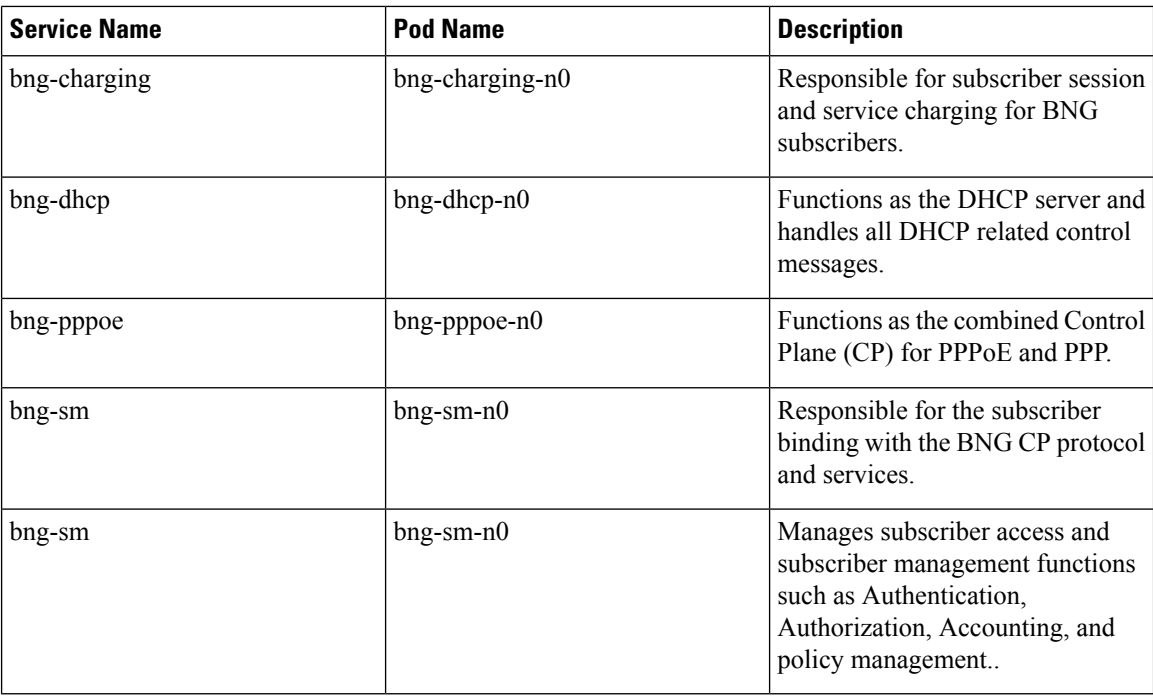

## **Open Ports and Services**

cnBNG uses different ports for communication purposes. The following table describes the default open ports and the associated services in an SMI based cnBNG system.

## **Application Infrastructure (App-infra)**

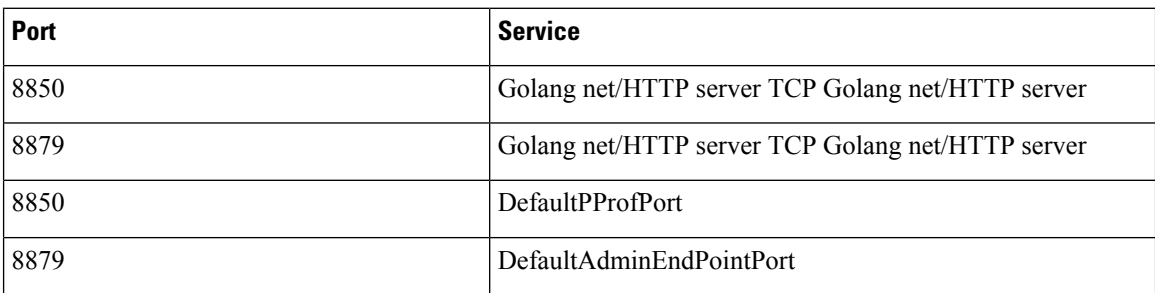

## **UDP**

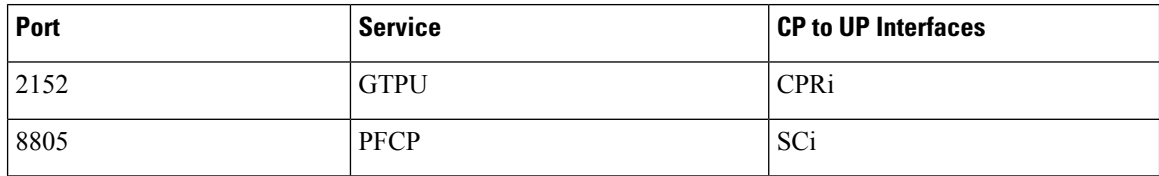

# <span id="page-7-0"></span>**Associating Pods to the Nodes**

This section describes how to associate a pod to the node based on their labels.

After you have configured a cluster, you can associate pods to the nodes through labels. This association enables the pods to get deployed on the appropriate node based on the key-value pair.

Labels are required for the pods to identify the nodes where they must get deployed and to run the services. For example, when you configure the protocol-layer label with the required key-value pair, the pods are deployed on the nodes that match the key-value pair.

To associate pods to the nodes through the labels, use the following configuration:

**1.** To associate pods to the nodes through the labels, use the following configuration:

```
config
k8 label protocol-layer key key_value vm-type value protocol
exit
k8 label service-layer key key_value vm-type value service
exit
k8 label cdl-layer key key_value vm-type value cdl
exit
k8 label oam-layer key key_value vm-type value oam
exit
```
### **NOTES:**

- If you opt not to configure the labels, then BNG assumes the labels with the default key-value pair.
	- **k8 label protocol-layer key** *key\_value* **vm-type** *value* **protocol**: Configures the key value pair for protocol layer.
	- **k8 label service-layer key** *key\_value* **vm-type** *value* **service**: Configures the key value pair for the service layer.
	- **k8 label cdl-layer key** *key\_value* **vm-type** *value* **cdl**: Configures the key value pair for CDL.
	- **k8 label oam-layer key** *key\_value* **vm-type** *value* **oam**: Configures the key value pair for OAM layer.

## **Viewing the Pod Details and Status**

If the service requires additional pods, BNG creates and deploys the pods. You can view the list of pods that are participating in your deployment through the BNG Ops Center.

You can run the **kubectl** command from the master node to manage the Kubernetes resources.

**1.** To view the comprehensive pod details, use the following command.

**kubectl get pods -n bng\_namespace** *pod\_name* **-o yaml**

The pod details are available in YAML format. The output of this command results in the following information:

- The IP address of the host where the pod is deployed.
- The service and application that is running on the pod.
- The ID and name of the container within the pod.
- The IP address of the pod.
- The current state and phase in which the pod is.
- The start time from which pod is in the current state.
- **2.** Use the following command to view the summary of the pod details.

```
kubectl get pods -n bng_namespace -o wide
```
## **States**

Understanding the pod's state lets you determine the current health and prevent the potential risks. The following table describes the pod's states.

### **Table 6: Pod States**

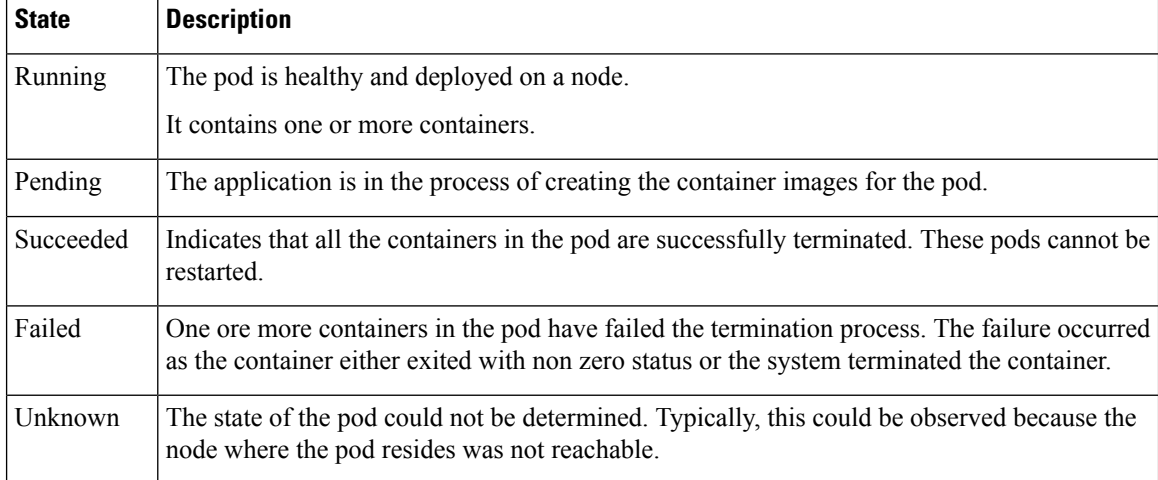

## <span id="page-9-0"></span>**Configuring Pod Layout**

To configure the cnBNG pod layout when the virtual machine is short of CPU and memory resources, use the following sample configuration:

## **config**

```
instance instance-id instance_id
  endpoint sm
     cpu { max-process max_os_threads | request cpu_resource_request }
     memory { limit max_memory_resource | request memory_resource_request }
     end
```
### **NOTES:**

- **cpu { max-process** *max\_os\_threads* **| request** *cpu\_resource\_request* **}**: Enable the K8s pod CPU configuration.
	- **max-process** *max\_os\_threads*: Specify the maximum number of parallel OS threads to use. *max\_os\_threads* must be an integer in the range of 1 to 32.
	- **request** *cpu\_resource\_request*:Specify the CPU resource request in millicores. *cpu\_resource\_request* must be an integer in the range of 100 to 1000000.

П

- **memory { limit** *max\_memory\_resource* **| request** *memory\_resource\_request* **}**: Enable the K8s pod memory configuration.
	- **limit**  $max\_memory\_resource$ : Specify the maximum number of used memory resources in megabytes. *max\_memory\_resource* must be an integer in the range of 100 to 200000.
	- **request** *memory\_resource\_request*: Specify the memory resource request in megabytes. *memory\_resource\_request* must be an integer in the range of 100 to 200000.

# <span id="page-10-0"></span>**Configuring Event Trace**

To configure event tracing, use the following sample configuration:

```
config
  subscriber [ event-trace-disable | event-trace-max-count event_trace_count
]
  end
```
## **NOTES:**

- **event-trace-disable**: Disable subscriber event tracing. cnBNG uses event traces for session level event history in CDL records.
- **event-trace-max-count** *event\_trace*: Specify the number of entries in event tracing.

*event\_trace* must be an integer in the range of 1 to 8192. Default value: 100.

 $\mathbf I$ 

ı